**Photoshop CS5 Mem Patch Download (April-2022)**

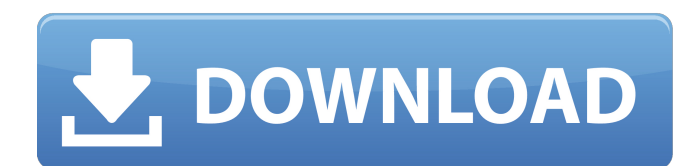

## **Photoshop CS5 For Windows [Latest] 2022**

Make sure you practice for a long time before using it for business production images. Figure 2-1 shows the interface layout of Photoshop as it looks on a Windows system, with the application menu on the left. \*\*Figure 2-1:\*\* Photoshop includes features, tools, and palettes. Downloading Photoshop You can download the latest version of Photoshop for free from the Adobe website at `www.adobe.com`. It includes the Standard version, which is the version typically used for personal projects, but also has the Creative Cloud version, which includes many of the same features as the Standard version, but provides a membership option that allows you to save money. Although Photoshop is free, many large productions use the commercial version. Photoshop has several options, including subscription access. To take advantage of the full range of Photoshop capabilities, you'll need a license, which you can get for free through Adobe Creative Cloud or by upgrading your existing Photoshop Standard or Photoshop Elements subscription. Adobe Creative Cloud is a subscription service that gives you access to many of the same features as the standard version of Photoshop, but for a monthly fee. If you want to stick with Photoshop Standard and don't want to subscribe, you'll need to upgrade your existing Photoshop subscription to Standard or Elements. You can do this online through the website or by calling the Adobe Customer Service line (free from `www.adobe.com`). Before paying for Photoshop, read the review by photographer Stuart Miles on his website, `www.stuartmiles.com`, for the full scoop on Photoshop (it's actually about Illustrator). Looking for Adobe's Themes You'll also want to keep an eye out for other themes that can help you work more efficiently. Tools, Smart Objects, and other features and options can make you more efficient with your computer time. Photoshop has a built-in theme called Border Design, which is a collection of object and background styles that feature a border frame around your images. However, the image shown in Figure 2-2, which displays the Border Design theme, also features the common tools palette and adjustment layers that we describe in this book. The tab at the top of the left window is called the tools palette. Select a command in it to see a list of all the tools, or doubleclick the command in the list to launch the tool (see Figure 2-3). \*\*Figure 2-2:\*\* The Border Design theme is

### **Photoshop CS5 Crack+ With Keygen Free Download [Latest]**

While many people are now using apps like Adobe's own Sketch, Adobe Photoshop, or Illustrator, Photoshop is still widely used for its powerful photo editing tools. In this article, we'll show you how to use Photoshop on your web browser and with a virtual appliance that makes it easy to install Photoshop on your computer. After we install Photoshop on a web browser, we'll also show you how to add a Photoshop toolbar to your web browser. You can also use Photoshop to create Photoshopready images. We will be using Windows and macOS versions of Photoshop. Photoshop is also available as a virtual appliance, and there is an option to buy it as a license. You can use the Photoshop app on your personal Windows or macOS computer without a license. How to Install Adobe Photoshop on Web Browsers? You can download and install Photoshop on your computer. You can also download it on your Mac, your iPad, or your iPhone. You can even download Adobe Photoshop on your Raspberry Pi. You can even use it in a Raspberry Pi virtual machine. The advantage of using a virtual machine is that you won't need to worry about installing the operating system and you can keep your personal files on your hard drive, but you'll have to be careful not to accidentally delete them. Here's how you can use Adobe Photoshop: You can also download Photoshop CS for free for a limited number of hours. However, you cannot save your work or use Photoshop for longer than the allotted number of hours. Photoshop is available for Web browsers on the Mac, Windows and iOS platforms. You can also use the web version of Photoshop on your iPad or iPhone. To install Photoshop on your browser of choice, follow the step-by-step guide below. Step 1: Download Adobe Photoshop You can download Photoshop for free for 30 days. You'll need a full version of Photoshop to make changes to your files. Download the latest version of Photoshop here.

Alternatively, you can download the Photoshop Lightroom Classic CC for 30 days. Download it here. You'll find another 30-day trial version here. Alternatively, you can download Photoshop for free for a limited number of hours. However, you cannot save your work or use Photoshop for longer than the allotted number of hours. Step 2: Install 388ed7b0c7

## **Photoshop CS5 Free Latest**

. The trajectory-level portfolio of an ensemble investor is usually computed via the mean of all portfolio weights that can be derived from different trajectories. This leads to an easily scalable method for computing portfolio scores; however, it is unclear how trajectory-specific exposure preferences can be incorporated into this approach. A second important data structure in windresource assessment is the portfolio of wind-resource curves as a function of wind speed, wind direction, and end-use efficiency. Frequently, this is done by using the wind resource assessment methods of (i) 36-bus wind-resource curves as in [@mattillo2013modeling] and (ii) 140-bus windresource curves as in [@muendel2010new]. In the latter, these wind-resource curves are separately computed for each segment of a wind farm and the total utility curve is then computed by summing up the individual curve for each segment. Typically, a weighting factor is used to aggregate all segments of one farm; that is, we compute the total utility curve by averaging the individual curves weighted by the power of the turbine in each segment [@muendel2010new]. The proposed methodology allows for a direct incorporation of wind-resource curves into a portfolio of wind turbines. This is achieved by first computing a set of representative curves for each turbine and by re-weighting these curves based on the turbine power. In this way, one can obtain an ensemble of wind-resource curves per turbine for all turbines in the portfolio. The question of how to weight the individual curves of each turbine depends on the wind-resource curve model used in wind-resource assessment. For example, [@mattillo2013modeling] use a 36-bus model to compute the windresource curves for each turbine. In this case, the portfolio of wind-resource curves needs to be computed via a 36-bus portfolio model, which is a relatively simple task. For the 140-bus curves used in [@muendel2010new], the computation of a portfolio of wind-resource curves would in our opinion be more complicated because individual turbine wind-resource curves depend on many parameters such as turbine size, turbine position, and wind speed profile. An open question is therefore how we should weight these wind-resource curves depending on their level of uncertainty. Such weighted portfolios can be easily created by our proposed methodology, once this uncertainty is estimated. We have shown how standard wind-resource models used in wind-resource assessment can be

### **What's New in the?**

The Blind Side May 28, 2018 This Sunday May 30th at 3:00 PM Daniel Henninger will be having a debate on CNN on The Blind Side, where he is endorsing Deeds. We, as a party, are focusing on message and talking points about that candidate, and we thought this would be a good forum for that. If you are able to attend, RSVP here: How can I disable a specific Watch Face? In the watch face app (on Android Wear 2.0), is it possible to disable a watch face so that if I change other watch faces on my watch, it still shows the last watch face I set? A: Basically it is possible, but there is no stock way to do this. What you will need to do is find the files responsible for generating the watch face. It's most likely will be: A JSON file in the app's res/raw A binary file in the app's assets/watch folder The files in a sub-folder in the assets/watch folder named e.g. drawable or styles You'll then need to edit these files to remove the watch face you want. Here's an example of a typical ISON file: { "metadata": { "app\_name": "xxxxx", "displayName": "Watch Face xxxxx", "packageName": "com.app", "minSdkVersion": 16 }, "num\_cards": 12, "supported\_watch\_faces": { "DressCode": "xx/xx", "Default": "xx/xx", "GoogleStandard": "xx/xx", "Matrix": "xx/xx", "PR": "xx/xx", "WuHao": "xx/xx" }, "data asset": "app.json", "data uri": "pppp", "watch face id": "pppp", "data uri uuid": "pppp", "name": "pppp" } where: \* data\_ass

# **System Requirements For Photoshop CS5:**

Minimum: OS: Mac OS X 10.6 CPU: 2.5GHz Intel Core 2 Duo, 2.66 GHz Intel Core 2 Quad RAM: 4 GB HD: 8 GB Display: 10.4 inch 1366x768 @ 60 Hz display or better Other: a network connection Recommended: CPU: 2.8GHz Intel Core 2 Quad RAM: 8 GB HD: 12 GB Display: 13 inch 1920x1080 @

Related links:

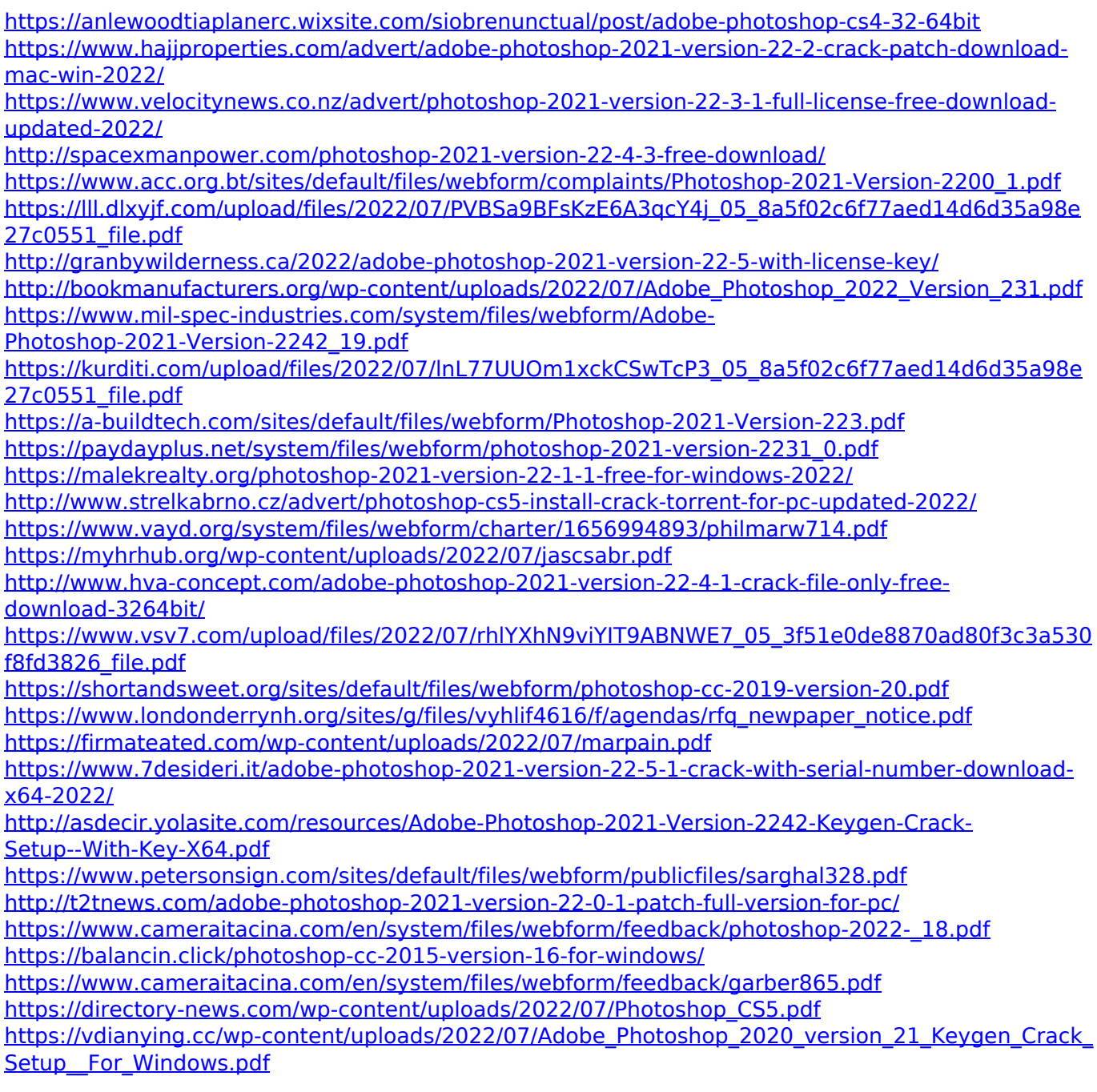